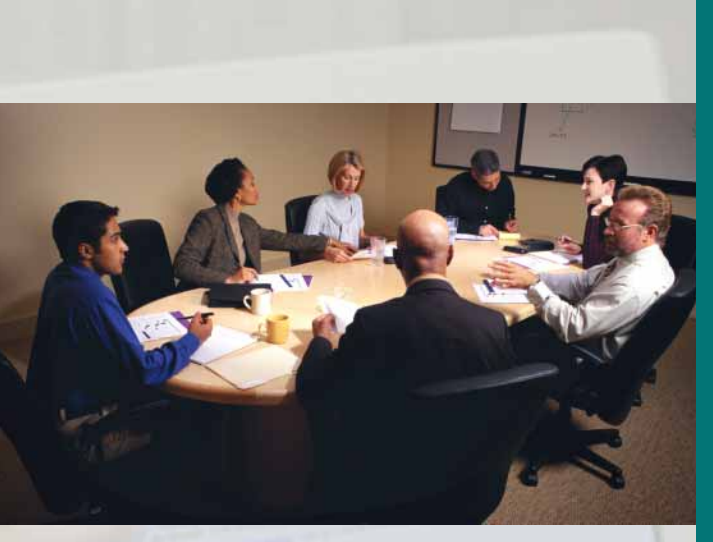

#### **ADAMS Users Group (AUG)**

ADAMS users are encouraged to join the ADAMS User Group (AUG). AUG members meet periodically to share ADAMS experiences, discuss ADAMS features, and learn about new releases and ADAMS software.

For offsite ADAMS users within the continental United States who wish to participate in the AUG, a toll-free telephone bridge link is provided.

Previous AUG meeting minutes are available on the NRC Web Site.

For more information contact the ADAMS User Group at: aug@nrc.gov or on the NRC Web Site: www.nrc.gov/reading-rm/adams/users-group.html

For more information about the Web-based public access to ADAMS contact

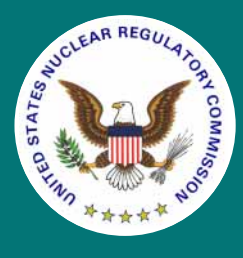

Public Document Room U.S. Nuclear Regulatory Commission Washington, DC 20555 1-800-397-4209 or 301-415-4737

pdr@nrc.gov

NUREG/BR-0299 November 2002

# WEB-BASED **Public Access to ADAMS**

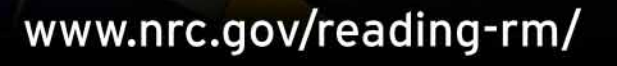

#### **Web-Based Public Access to ADAMS**

**ADAMS** stands for the **A**gencywide **D**ocuments **A**ccess and **M**anagment **S**ystem. It is through ADAMS that the public obtains access to current, publicly available NRC documents. The Nuclear Regulatory Commission has developed a Web-based search interface that allows access to ADAMS. Documents are now available at the NRC Web site using this new search interface through a link on the Electronic Reading Room page.

### **Overview**

Users will find a number of advantages to the Webbased access version of ADAMS:

- No need to download the CITRIX client software
- No internal firewall constraints
- Choice of Basic or Advanced Search Options
- Using a powerful, yet easy-to-use search engine, you will be able to search and retrieve PDF and TIF files of publicly-available documents.

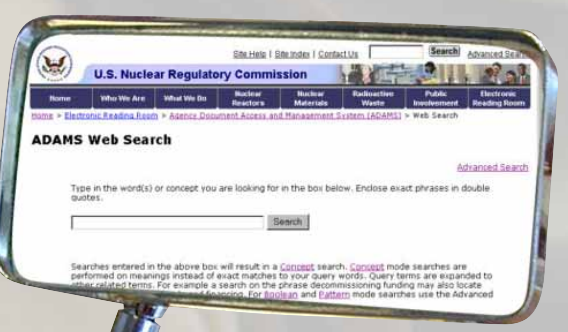

Several search options are available:

- **Concept Searching** Finds entered and related words of documents using natural language queries
- **Pattern Searching** Also called "Fuzzy" searching; use for misspellings, variant spellings and product names in the text
- **Boolean Searching** Uses "and," "or," "within, "adjacent" and "between" in search statements; good for compound queries and exact searching

## **Special Features**

The ADAMS user will also find these features available on the Web-based version:

- "More Like" Search: Find a particularly relevant document? Then the "More Like" search button lets you search for similar documents
- The "Already Seen" indicator that notes documents already viewed in search lists
- "Ask Why" which shows the ADAMS user what synonyms were used to retrieve the hit
- "Results List" field selection which can change the display of your results list
- Relevancy ranking of documents locates best documents in a search
- Search terms are highlighted showing key words or phrases

### **Access to Web-Based ADAMS**

Access to ADAMS is easy:

- Using your Internet service provider and Internet Explorer or Netscape, go to the NRC Home Page: www.nrc.gov
- Select the tab fold for Electronic Reading Room
- Select the ADAMS Documents Page
- Select the Web-based public access to ADAMS

Compile document lists by utilizing the Edit/Copy feature in your browser, then copy and paste to your word processor and save.

You can:

- Download and save files
- Print documents

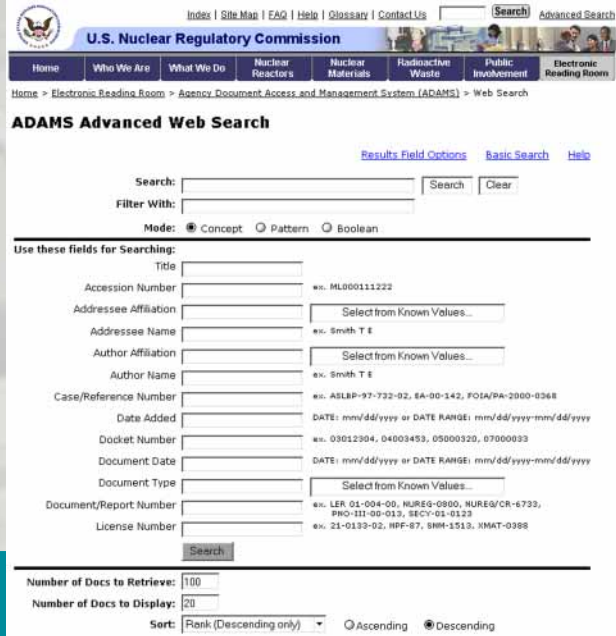

# **Ordering NRC Documents for a Fee**

Documents can be ordered via email to: pdr@nrc.gov or fax your order to: 301-415-3548